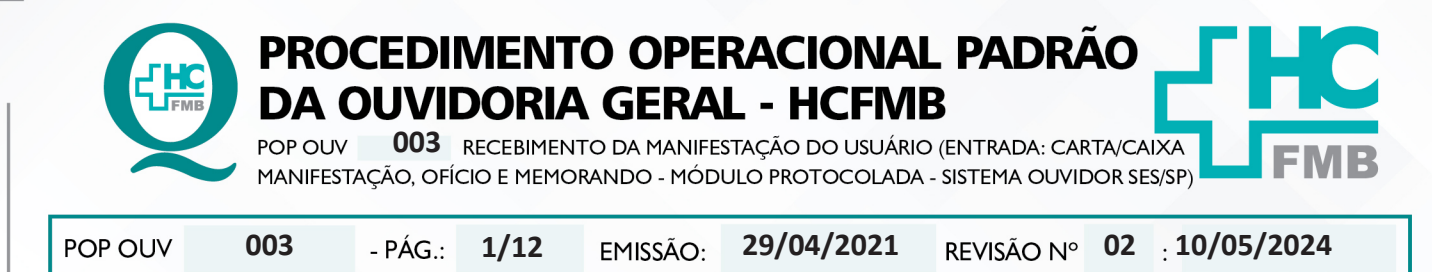

#### **1. OBJETIVO:**

Ser um canal de comunicação que humanize as relações entre a sociedade e o Estado, acolher o usuário e suas manifestações, as quais são classificadas em: **elogio, sugestão, solicitação, informação, reclamação e denúncia** do Complexo HCFMB e Unidades Externas. Igualmente contribuir com o aperfeiçoamento dos atendimentos prestados e dispensar informação com o intuito de educar a comunidade com relação aos seus direitos e deveres.

#### **2. ABRANGÊNCIA:**

Complexo Hospital das Clínicas da Faculdade de Medicina de Botucatu (HCFMB), Pronto Socorro Adulto – Dr. Virgínio José Lunardi (PSA), Pronto Socorro Pediátrico - Prof. Dr. Antonio de Pádua Campana (PSP), Hospital Estadual de Botucatu (HEBO), Serviço de Atenção e Referência em Álcool e Drogas (SARAD) e Casas de Apoio (CA). Público Atendido: Usuários do Sistema Único de Saúde (SUS) e Saúde Suplementar (SS).

#### **3. MATERIAIS E RECURSOS NECESSÁRIOS:**

**3.1. Equipamentos de Proteção Individual (EPI's):** não se aplica

**3.2. Materiais Específicos para o Procedimento:** caderno, caneta, Sistema Ouvidor SES/SP, Sistema Informatizado Hospitalar – MV e Portal de Sistemas HCFMB.

#### **4. PROCEDIMENTOS:**

4.1. Retirar os formulários de manifestação das **Caixas de Manifestações** localizadas no Complexo HCFMB e Unidades Externas;

4.2. Levar as chaves para abertura dos cadeados e os **Formulários Impressos** correspondentes a Unidade em questão;

4.3. Para a retirada dos formulários nas **Caixas de Manifestações** localizadas nas Unidades Externas fazer o requerimento de transporte no Sistema Informatizado Hospitalar MV – **Módulo Transporte** – inserir login e senha, clicar em (ok), **Centro de Custo** (5), **Setor** (Ouvidoria), **Cidade** (Botucatu), **Saída** (data e hora), **Retorno** (data e hora), **Aproveitamento** (não), **Ramal** (3811-6417), **Endereço e Bairro** ( da unidade correspondente), **Visitar, Reunião, Serviços** (Sim), **Justificativa** (realizar a retirada dos formulários preenchidos pelos usuários e realizar a reposição de formulário). Clicar em **Cadastro**.;

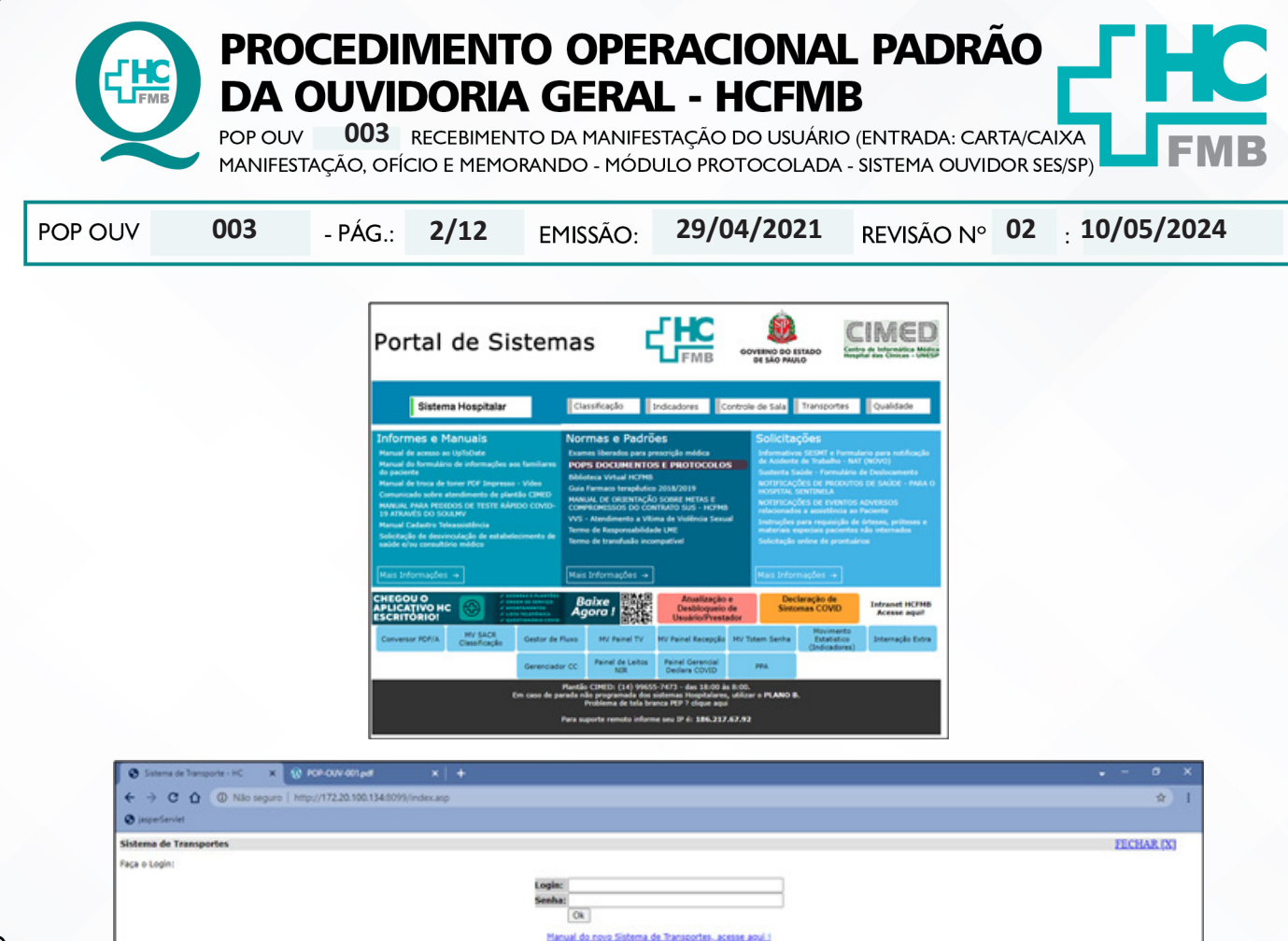

4.4. Aguardar abrir uma nova página – Dados do Usuário, **Nome** (inserir o nome do funcionário que fará a retirada dos formulários conforme escala), **Ponto de Partida** (Outros), **Endereço de Saída**  (Núcleo de Transportes), **Bairro de Saída** (HCFMB), **Celular** (número do funcionário). Pular para **Dados do Veículo** (Carro Comum), clicar em **Cadastrar, Finalizar Pedido**, clicar em **Gerenciar Requisições**  e verificar se a requisição foi realizada. Comparecer no Núcleo de Transportes na data e 5 minutos antes do horário de partido munido com os formulários impressos e com as chaves das caixas de manifestações. Cumprimentar o motorista (bom dia! boa tarde! E tratar com cordialidade e respeito. Qualquer ocorrência comunicar a Chefia Mediata;

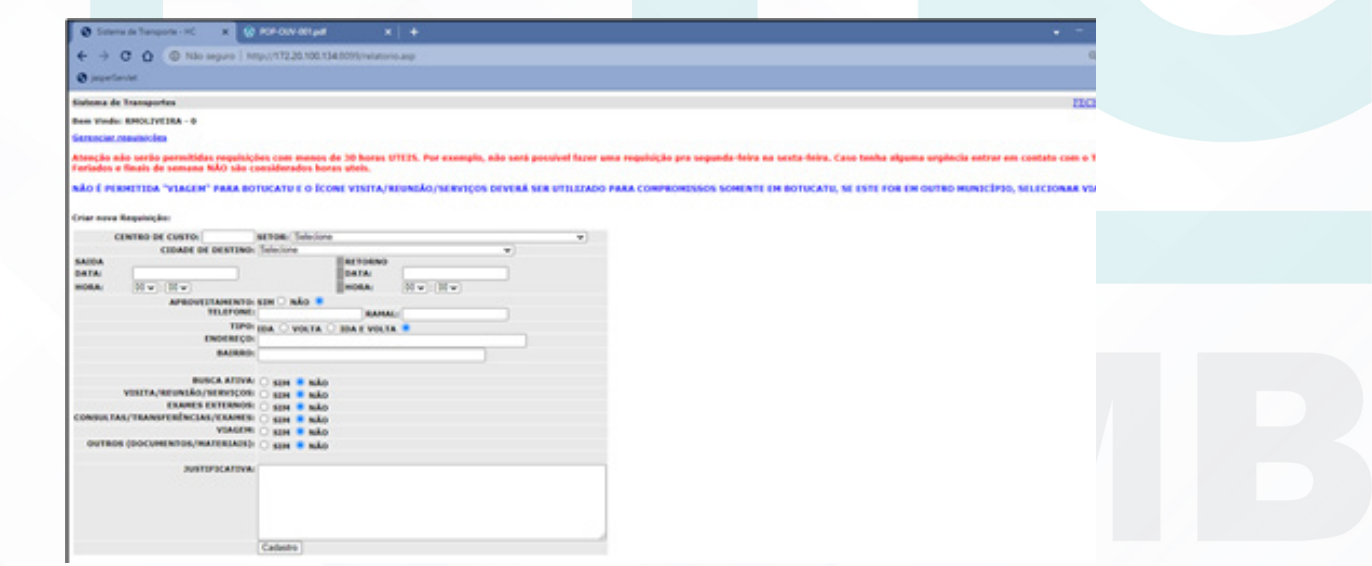

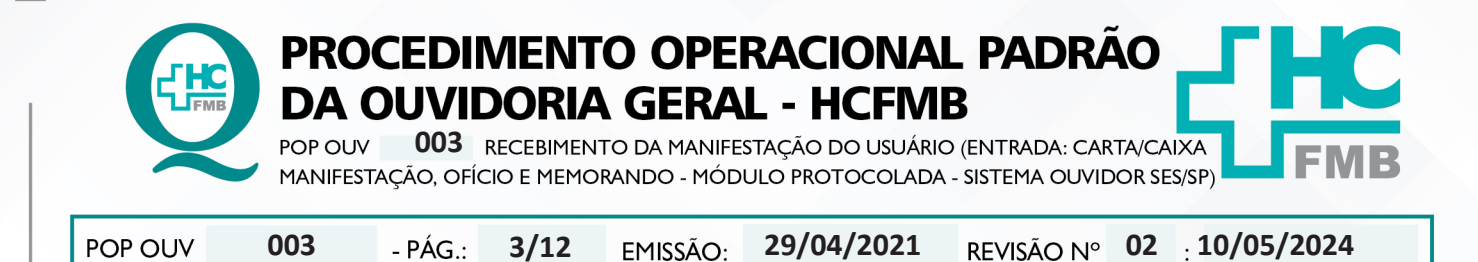

4.5. Ao chegar na Unidade cumprimentar a Equipe da Recepção (bom dia! Boa tarde!) apresentar-se como funcionário da Ouvidoria-Geral e comunicar que fará a retirada dos formulários e irá repor com novos formulários. Ao final da retirada, informar que já realizou a retirada;

4.6. Após a retirada dos **formulários impressos** ler e verificar se consta todos os dados do paciente como: nome completo do paciente e/ou PEP e telefone para contato, e fazer a transcrição do conteúdo descrito pelo usuário;

4.7. Sendo **Carta, Ofício ou Memorando** ler conferir se consta todos os dados do paciente como: nome completo do paciente e/ou PEP e telefone para contato;

4.8. **Formulário Impresso, Carta, Ofício** (documento externo de alguma instituição) e **Memorando** (comunicação interna) as etapas são as mesmas, sendo entregues pelo **Núcleo de Protocolo** via malote;

4.9. Verificar o conteúdo da manifestação e extrair as informações possíveis (**O quê?** = o fato ocorrido; **Quem?**= personagens envolvidos; **Quando?**= momento do fato; **Onde?**=o local do fato; **Como?**=o modo como ocorreu; e **Por quê?**=o que motivou o fato. Na falta de dados ou ausência de informações que elucidam o fato, entrar em contato para compreender a situação relatada;

4.10. Avaliar se o fato é pertinente ao Complexo HCFMB e Unidades Externas, se **Sim**, iniciar processo para o registro de manifestação no Sistema Ouvidor SES/SP;

4.11. Fazer **Sondagem** conforme POP 07;

4.12. Efetuar **Materialidade** conforme POP 08;

4.13. Após realizado a **Sondagem** e **Materialidade** abrir o S**istema Informatizado Hospitalar – MV Produção, Sistema Hospitalar**, Inserir Usuário e Senha, clicar em entrar, Selecionar **Cadastro do Paciente**, Clicar em Pesquisar (lupa), Colocar o código (PEP) e clicar em pesquisar, caso não tenho o PEP digitar o nome completo do paciente entre % (%maria%jose%silva%) e clicar em executar  $(v)$ . Confirmar com o usuário os dados, caso estejam desatualizados orientar para procurar a Central de Alta Hospitalar (CAH) para atualizar;

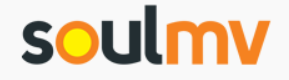

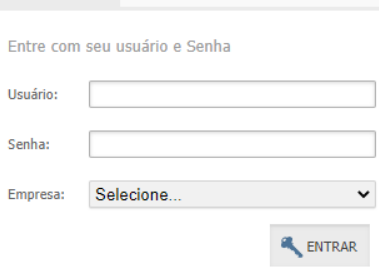

Usuário e senha

Aprovação da Superintendência: Prof. Dr. José Carlos Souza Trindade FIlho

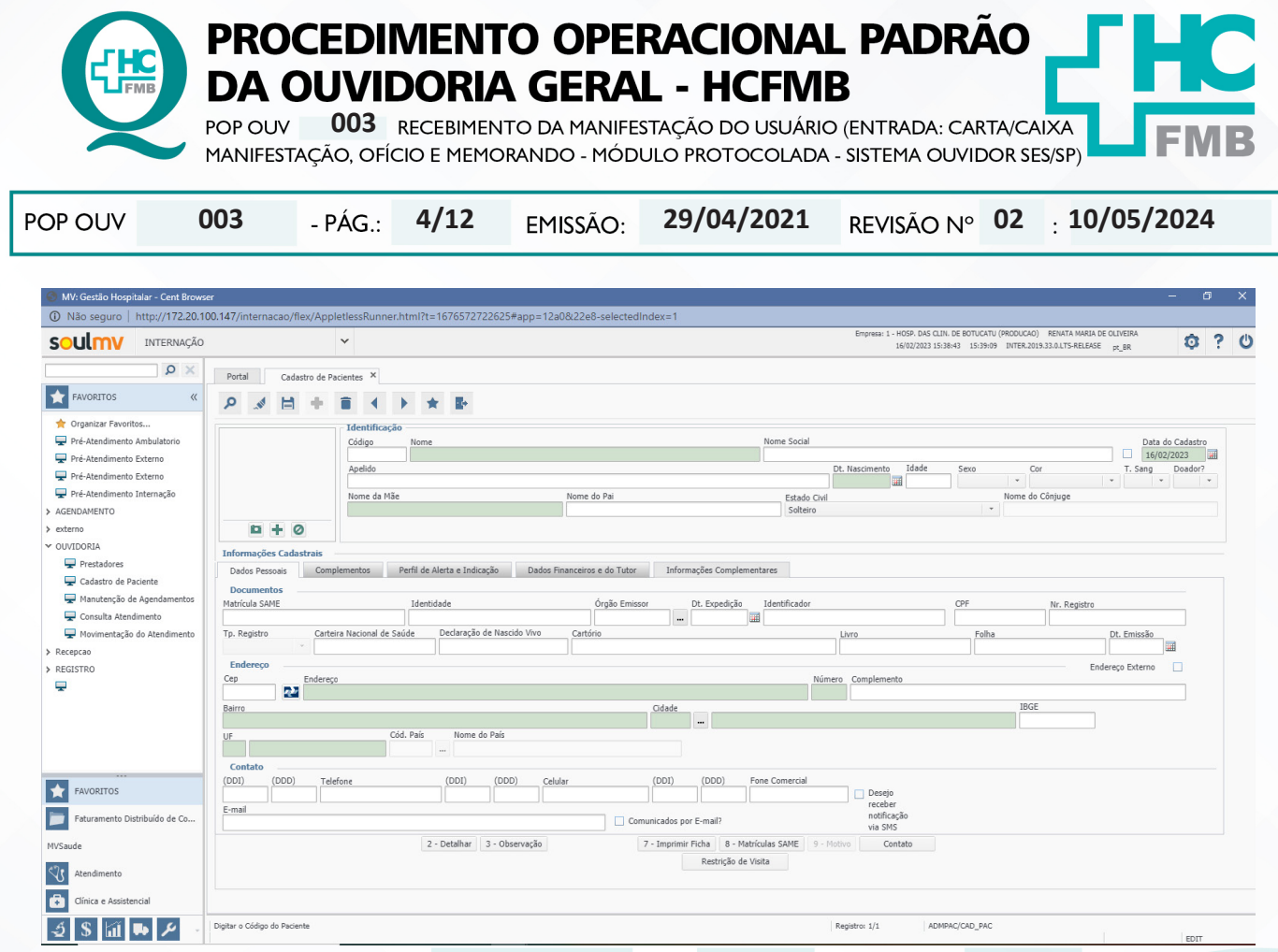

4.14. Abrir simultaneamente o Sistema Ouvidor SES/SP (**https://ouvidorses.sp.gov.br**), inserir usuário e senha;

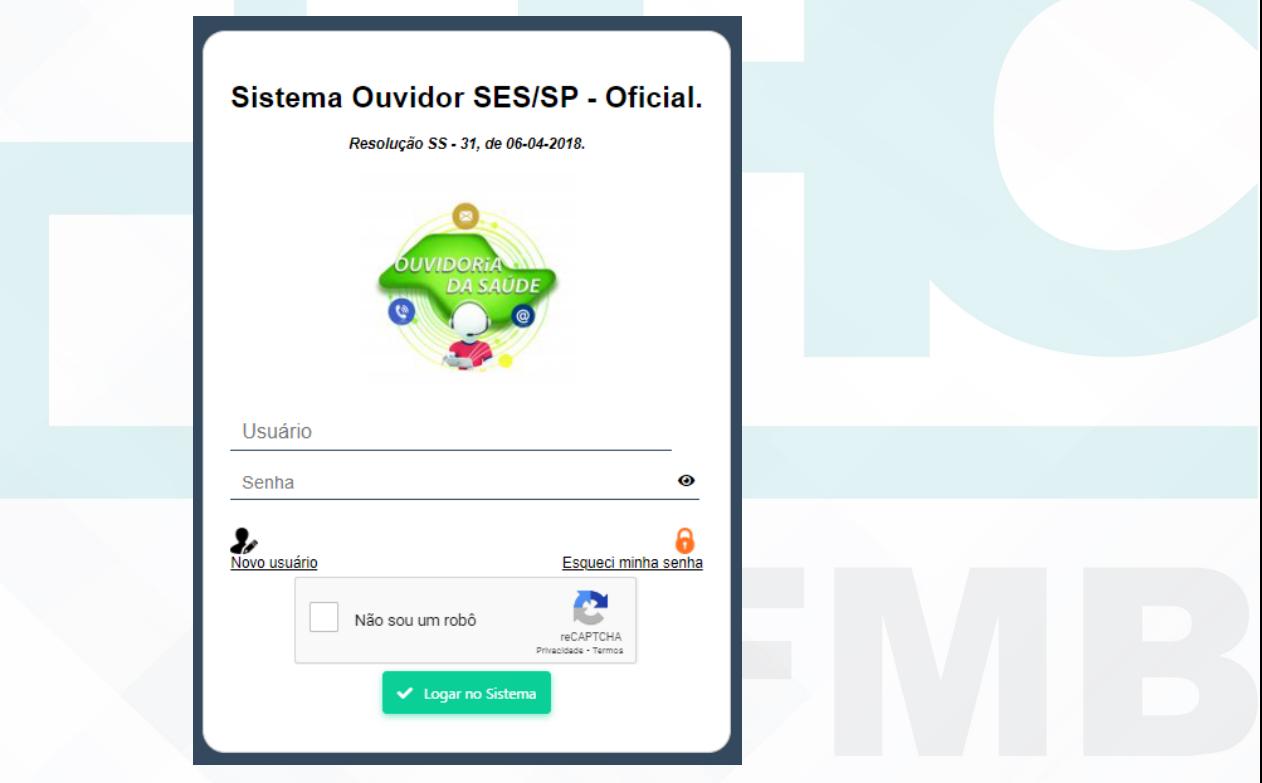

Aprovação da Superintendência: Prof. Dr. José Carlos Souza Trindade FIlho

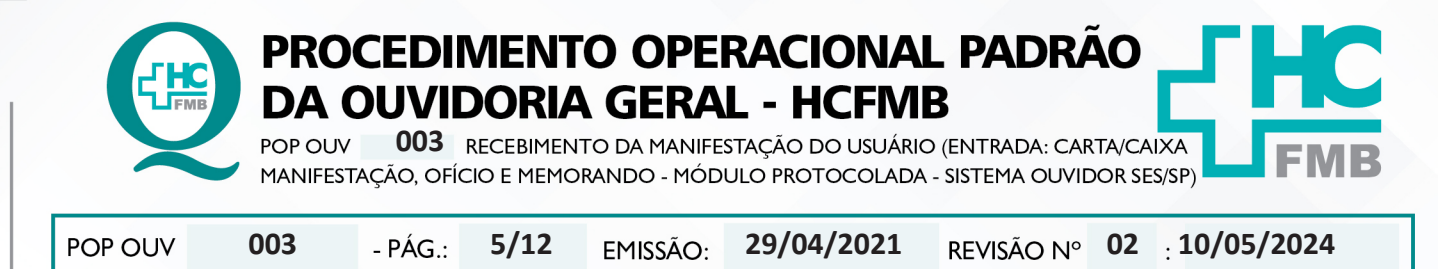

4.15. Acessar **Módulo Atendimentos**, Novo Atendimento, Clicar em **Novo**, Preencher todos os campos requisitados: **Data** (data de abertura da manifestação); **Serviço de Saúde** (SUS, Particular ou Convênio); **Informante** (Usuário, Anônimo, Acompanhante – colocar os dados solicitados do acompanhante); **Tipo** (Carta/Urna) o sistema usa o termo urna, mas usamos **caixa de manifestação**, e para casos de ofício e memorando escolhemos essa opção também], E-mail, Mídia Eletrônica, Outro Sistema, Pessoal e Telefone); **Sigiloso** (sim ou não);

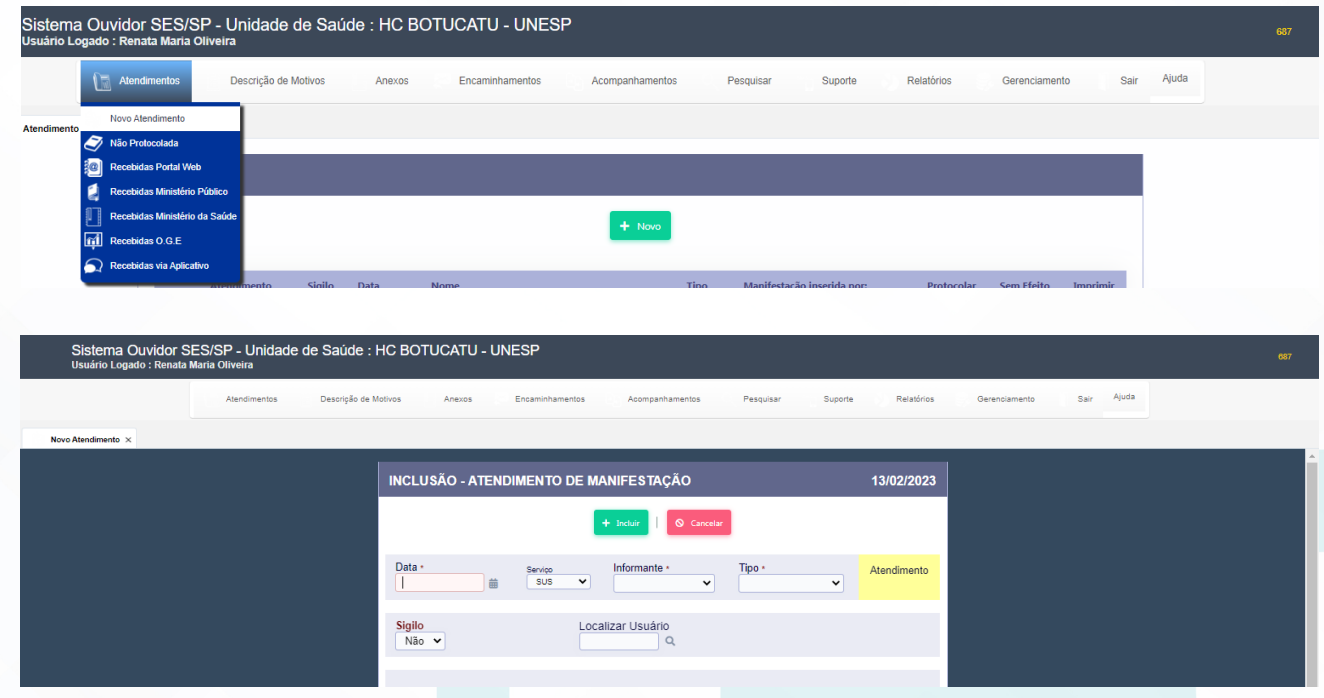

4.16. Localizar Usuário (clicar na lupa) abrirá janela requerendo – Nome (sempre do paciente – copiar e colar do Cadastro Sistema MV), clicar em pesquisar abrirá a função **Novo** (antes de abrir novo cadastro verificar se o paciente não tem cadastro, colocar o nome completo do paciente e clicar em pesquisar). Na condição de já haver **cadastro**, seguir para a ação 17, ou seguir a sequência e inserir os dados solicitados (**Nome, Nome Social**, se sim, colocar o nome social; **Data de Nascimento, Sexo**: Feminino, Masculino ou Não Informado; **Raça**: Amarela, Branca, Ignorado, Indígena, Não Informada, Parda e Preta; **CPF** (copiar e colar do Cadastro Sistema MV), Cartão SUS, **Documento**, selecionar Prontuário (Cartão de saúde)(PEP) e inserir o número; **Pai, Mãe; Possui Alguma Deficiência:** Sim ou Não (Se sim, Qual: Auditiva, Física, Intelectual/Cognitiva ou Visual); **Deseja informar a orientação sexual:** Sim ou Não (Se sim, Qual: Bissexual, Heterossexual ou Homossexual (gay/lésbica); **Deseja informar o gênero?** Sim ou Não (Se sim, Qual: Homem transexual, Mulher transexual ou Travesti); Código de Endereçamento Postal (CEP), **Endereço** acrescentar vírgula (,) e colocar o número da residência); **Cidade; Bairro**, Solicitar para o usuário: **telefone fixo, Celular, Whatsapp, E-mail**; e clicar em **Incluir**;

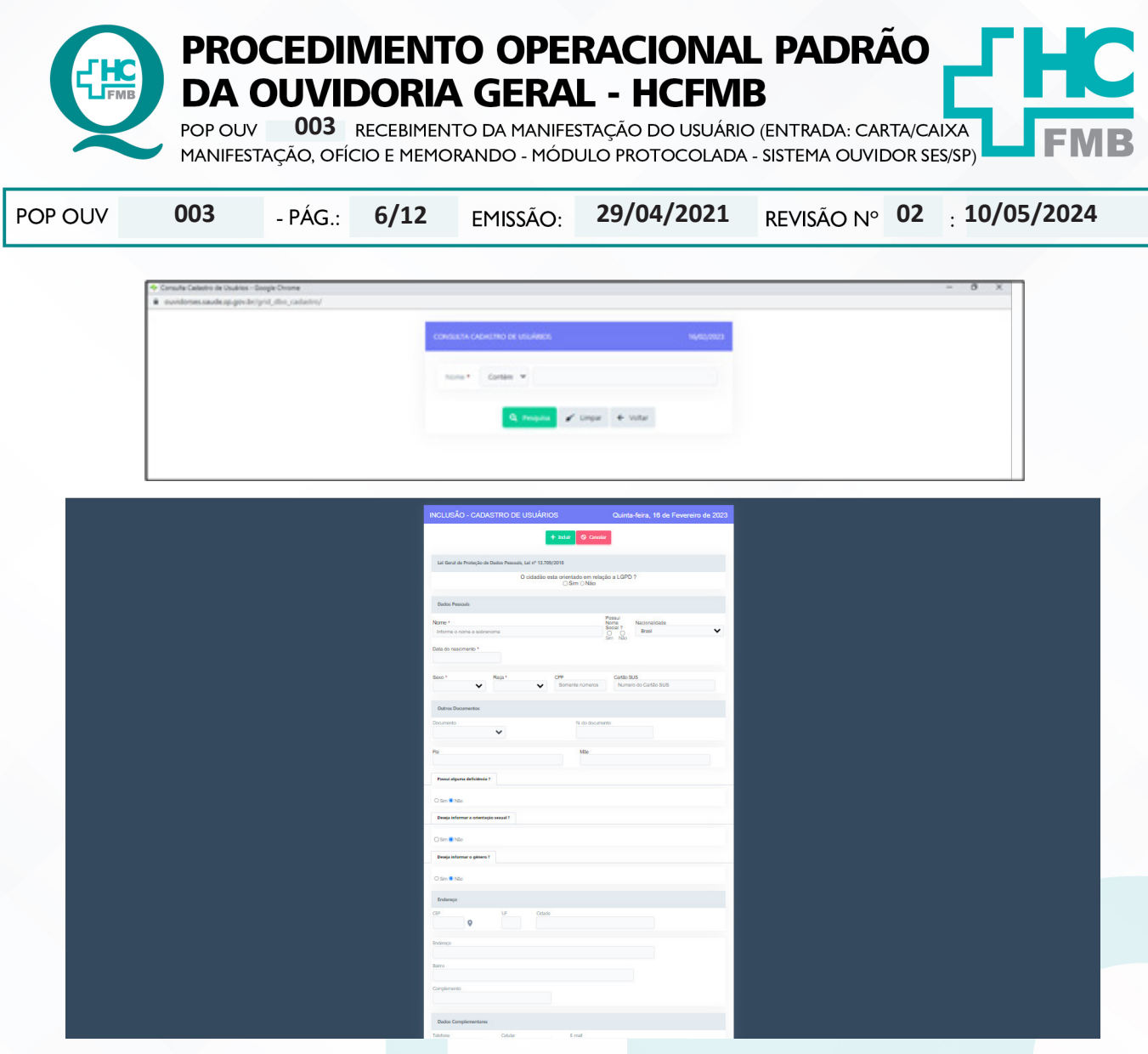

4.17. Aguardar abrir uma nova tela, clicar em **Selecionar** na linha que consta o nome do paciente cadastrado;

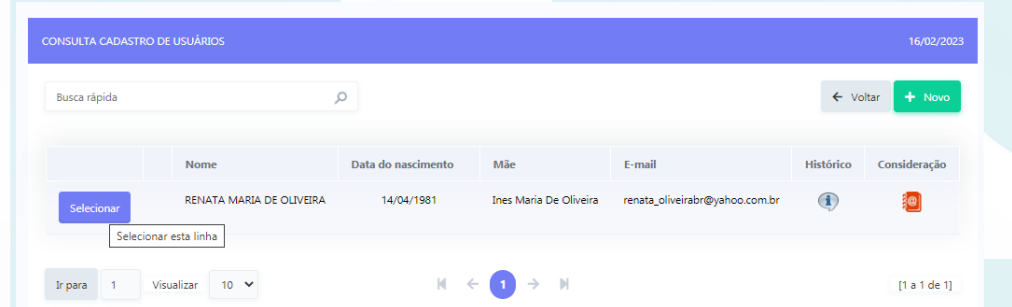

4.18. Preencher o **Envolvido**: abrir a planilha **Rede Nova** (OuvidoriaHC > Pasta Ouvidoria Geral > Atualização > Rede Nova), **procurar o** nome do setor envolvido, selecionar o nome correspondente, copiar e colar no campo **Envolvido**;

4.19. **Cidade da Unidade**: invariavelmente **Botucatu**;

4.20. **Manifestação na Íntegra** (relato narrado pelo usuário e descrito pelo funcionário);

Aprovação da Superintendência: Prof. Dr. José Carlos Souza Trindade Filho

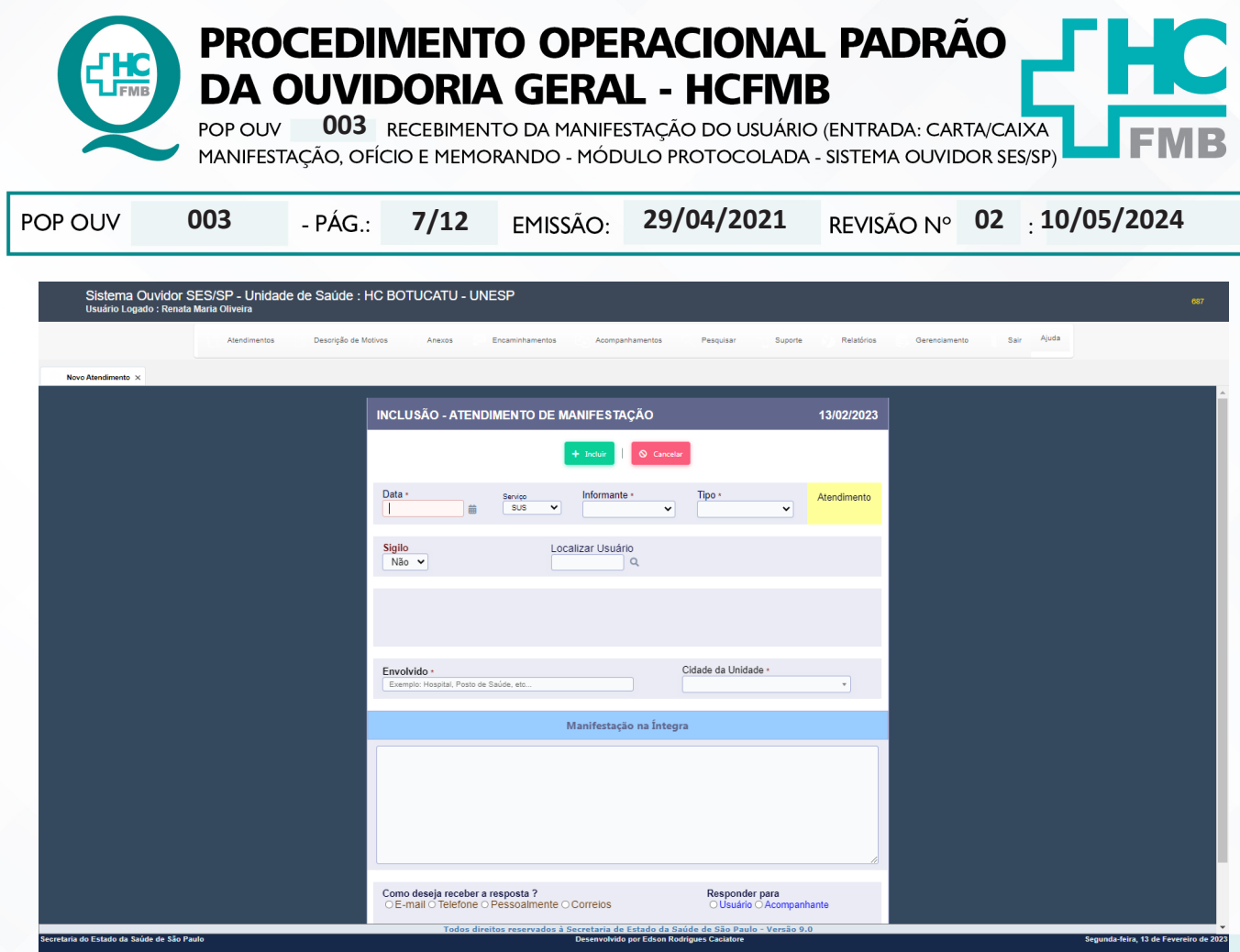

4.21. Abrir **Modelo Cabeçalho** (localizado na pasta em rede Ouvidoriahc >Pasta Ouvidoria Geral > Atualização > Modelos), digitar a narração do usuário, preencher/alterar as informações em vermelho; verificar ortografia e gramática, e não usar abreviatura, caso use descrever; copiar e colar o texto na caixa **Manifestação na Íntegra**;

4.22. Preencher – **Como deseja receber a resposta?** Indicar as opções - (E-mail, Telefone, Pessoalmente ou Correios) ;

4.23. Preencher: **Responder Para** – (Usuário – Acompanhante), indicar as opções e clicar em **Incluir**;

4.24. Após o registro incluído é gerado **Número de Protocolo** que pode ser localizado na listagem **Novo Atendimento – Atendimento** (manifestações abertas);

4.25. Meio de canal disponibilizado pelo usuário **telefone**: ligar e solicitar para o usuário caneta e papel e comunicar ao usuário o **Número de Protocolo** e **Prazo de Retorno** (contar 20 dias corridos a partir da data de registro);

4.26. Despedisse e desejar: Bom dia! Boa Tarde! Melhoras para ele ou para o paciente caso a situação relatada requeira;

4.27. Meio de canal disponibilizado pelo usuário **e-mail**: acessar o e-mail: ouvidoria.hcfrmb@ unesp.br, inserir a senha, clicar em escrever, **Para** (digitar endereço de e-mail do usuário), **Assunto** (Notificação Recebimento Manifestação e Comunicação Número de Protocolo), Corpo E-mail (seguir modelo – e-mail notificação recebimento manifestação localizado na pasta em rede Ouvidoriahc > Pasta Ouvidoria Geral > Atualização > Modelo de e-mail para registro;

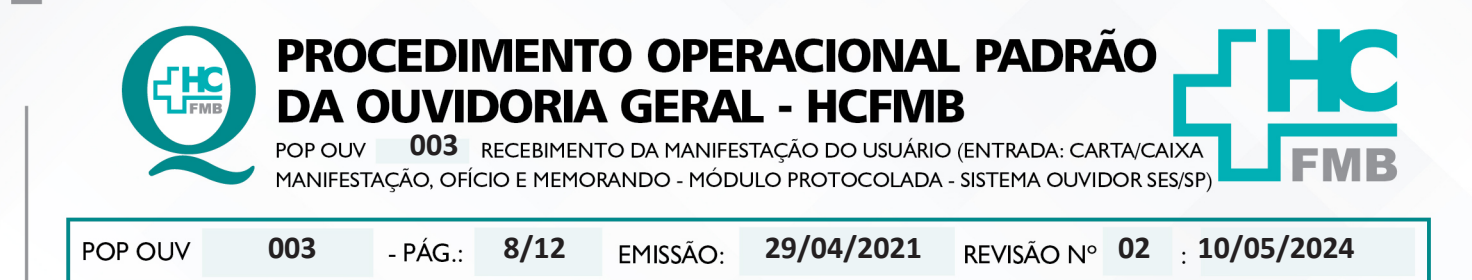

4.28. Manifestação com o **Grau de Prioridade Alto** (seguir a observação "**E**" deste POP) devese notificar o **Núcleo de Monitoramento** para envio da manifestação o mais breve possível.

### **5. CONTINGÊNCIA:**

Não se aplica.

# **6. OBSERVAÇÕES:**

## **a) O que é manifestação?**

É qualquer expressão ou opinião apresentada pelo usuário a respeito de políticas ou serviços prestados pela administração estadual: denúncia, elogio, informação, reclamação, solicitação e sugestão.

## **b) Como as manifestações são classificadas?**

• **Denúncia**: Indica irregularidade ou indício de irregularidade na administração e/ou por entidade pública ou, privada.

• **Elogio**\*: Demonstra satisfação ou agradecimento por serviço prestado pela administração pública.

• **Informação**: Faz questionamento a respeito do serviço público.

• **Reclamação**: Relata insatisfação em relação às ações e aos serviços de saúde, sem conteúdo de requerimento.

• **Solicitação**\*= Embora também possa indicar insatisfação, necessariamente contém um requerimento de atendimento ou acesso às ações e aos serviços.

- **Sugestão**= Propõe ação considerada útil à melhoria do serviço.
- \*Não é permitido sigilo ou anonimato.

## **c) O que é manifestação sigilosa?**

• Sigilo – "coisa ou fato que não se pode revelar ou divulgar; segredo". Na manifestação sigilosa a Ouvidoria deve manter sigilo quanto à identidade do manifestante conforme a Lei nº 13.709/2018 – Lei de Proteção de Dados Pessoais.

## **d) O que é manifestação anônima?**

• Anônimo – "que não tem o nome ou a assinatura do criador; sem autoria". Na manifestação anônima a Ouvidoria desconhece por completo o manifestante e/ou o nome do paciente.

Aprovação da Superintendência: Prof. Dr. José Carlos Souza Trindade FIlho

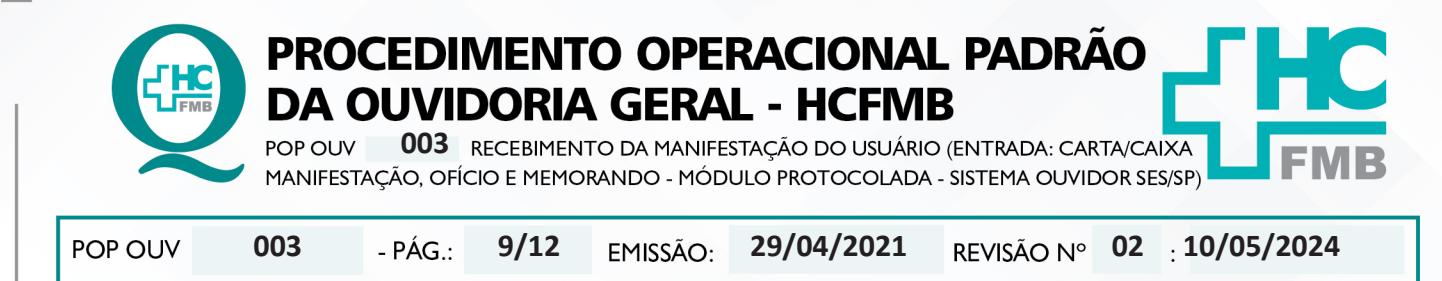

**e) Grau de Classificação das Manifestações x Prazo de Resposta:**

• **Baixo (Prazo para resposta = 15 dias)**: reclamação de funcionário, elogio de funcionário, sugestão, solicitação de antecipação de consulta e solicitação de antecipação de exames.

• **Médio (Prazo para resposta = 10 dias)**: laudo de exames, laudo médico, documentos(cópia, preenchimento de Imposto sobre Produtos Industrializados – IPI), falta de vaga de consulta, falta de vaga de exames e situações que tenham prazo.

• **Alto (Prazo para resposta = 5 dias)**: aguarda leito PSA, PSP, PSR, Central de Alta Hospitalar (CAH), Pronto Atendimento da Mulher (PAM) e Central de Regulação de Ofertas de Serviços de Saúde (CROSS), qualquer ocorrência com o paciente internado, cirurgia cancelada, falta de assistência e informações no PSA, PSP e Pronto Socorro Referenciado (PSR) falta de material, aparelhos quebrados, receita médica, atestado médico e erro de agendamento e extravio de objetos.

Aprovação da Superintendência: Prof. Dr. José Carlos Souza Trindade FIlho

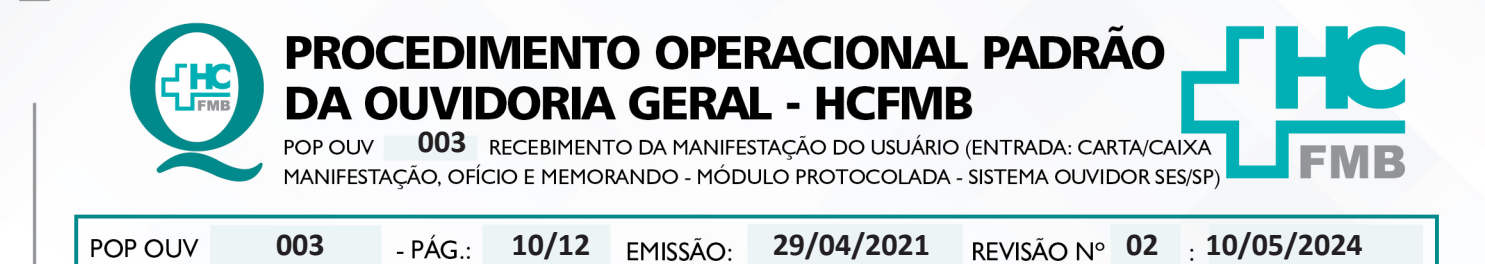

### **7. RESPONSÁVEIS PELA ELABORAÇÃO DO DOCUMENTO:**

**7.1. Autores:** Cristina Aparecida de Oliveira Castro, Renata Maria de Oliveira e Sheila Luana Sales Abrantes Tancler.

**7.2. Revisores:** Sheila Luana Sales Abrantes Tancler.

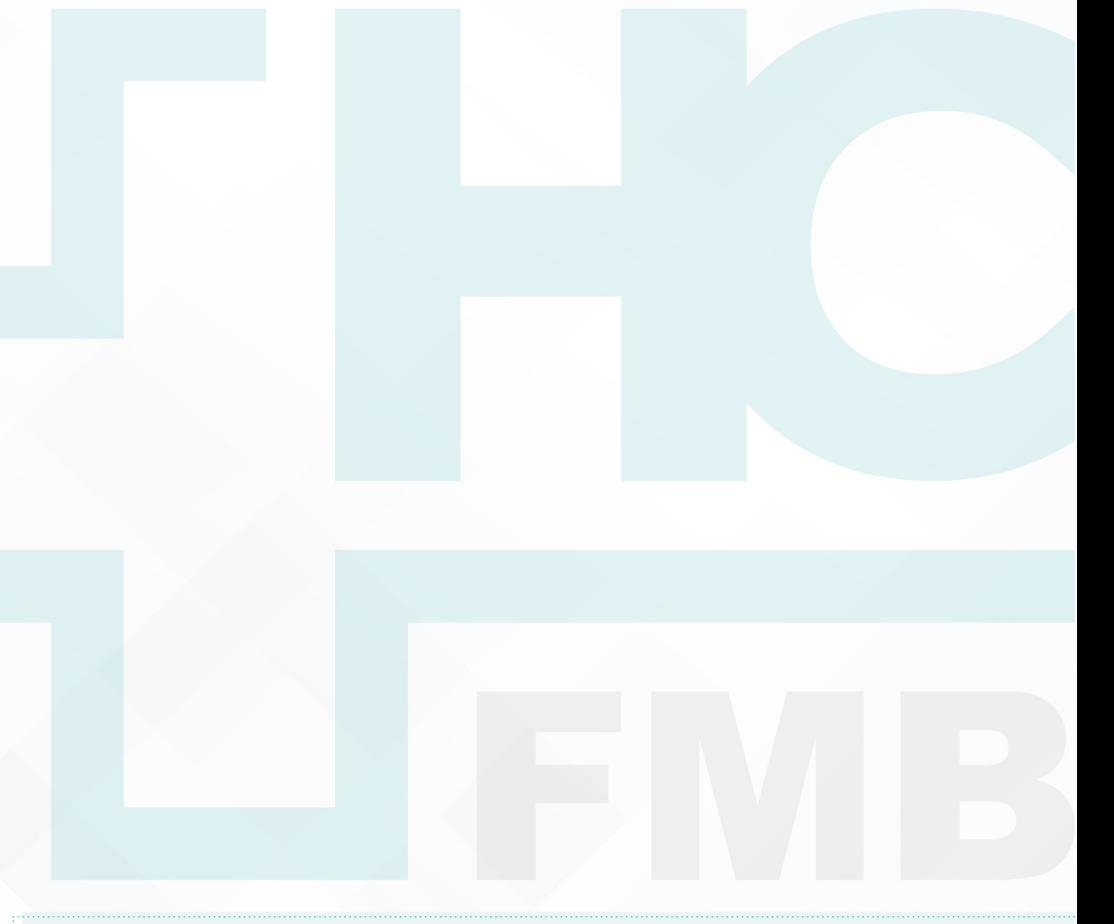

Aprovação da Superintendência: Prof. Dr. José Carlos Souza Trindade FIlho

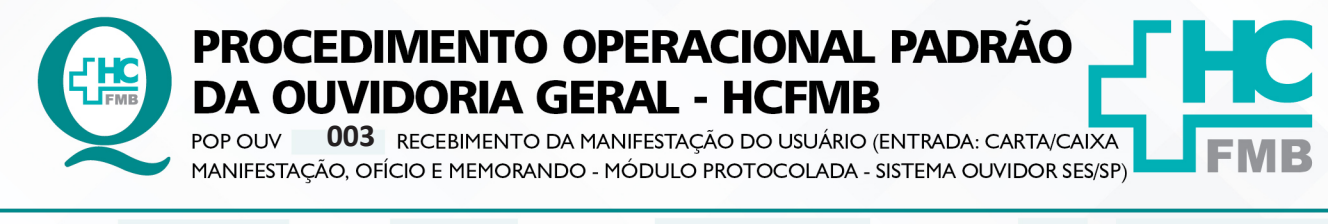

**11/12 02 10/05/2024** POP OUV **003 29/04/2021**

### **8. REFERÊNCIAS BIBLIOGRÁFICAS:**

- BRASIL. Lei nº 13.709, de 14 de agosto de 2018. Altera a Lei nº 13.709, de 14 de agosto de 2018, para dispor sobre a proteção de dados pessoais e para criar a Autoridade Nacional de Proteção de Dados; e dá outras providências.

- MINISTÉRIO DA SAÚDE. Ouvidoria Geral do SUS. Manual das Ouvidorias Públicas do SUS. Brasília: Ministério da Saúde, 2014.

- SÃO PAULO (Estado). Decreto nº 60.399, de 29 de abril de 2014. Dispõe sobre a atividade das Ouvidorias instituídas pela Lei nº 10.294, de 20 de abril de 1999. São Paulo: São Paulo, 2014.

- SÃO PAULO (Estado). Lei nº 10.294, de 20 de abril de 1999. Dispõe sobre a proteção e defesa do usuário do serviço público do Estado.São Paulo: São Paulo, 1999.

- SECRETARIA DE SAÚDE DO ESTADO DE SÃO PAULO. Ouvidoria Central. Manual do Sistema Informatizado Ouvidor SES. São Paulo: Secretaria de Saúde do Estado de São Paulo, 2015.

- SECRETARIA DE SAÚDE DO ESTADO DE SÃO PAULO. Ouvidoria Central. Diagrama de Atividades do Sistema SES Ouvidor On-line. São Paulo: Secretaria de Saúde do Estado de São Paulo, 2018.

- SECRETARIA DE SAÚDE DO ESTADO DE SÃO PAULO. Resolução SS – nº 31/2018. Dispõe sobre a obrigatoriedade do uso do Sistema Ouvidor SES/SP online para gerenciamento das manifestações apresentadas nos serviços de Ouvidoria vinculadas à SES/SP e dá providências correlatas. São Paulo: Secretaria de Saúde do Estado de São Paulo, 2018.

Aprovação da Superintendência: Prof. Dr. José Carlos Souza Trindade FIlho

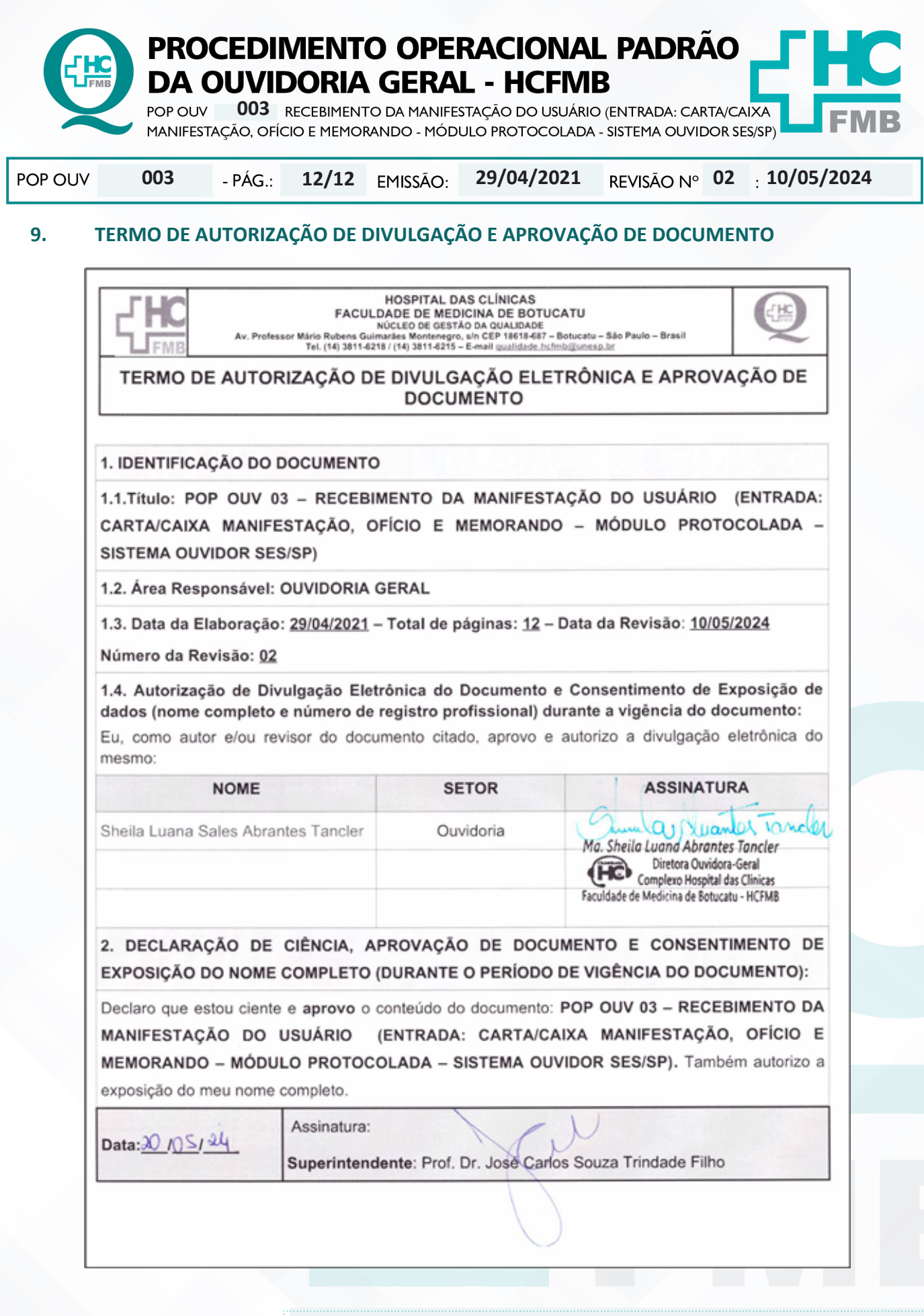

OUVIDORIA GERAL - HCFMB

Assessoria do Núcleo de Gestão da Qualidade - Gestão 2024